## **Signer un document PDF avec ADOBE READER DC, lecteur de PDF gratuit**

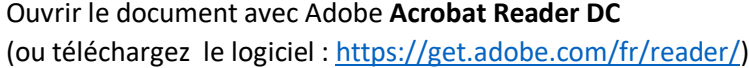

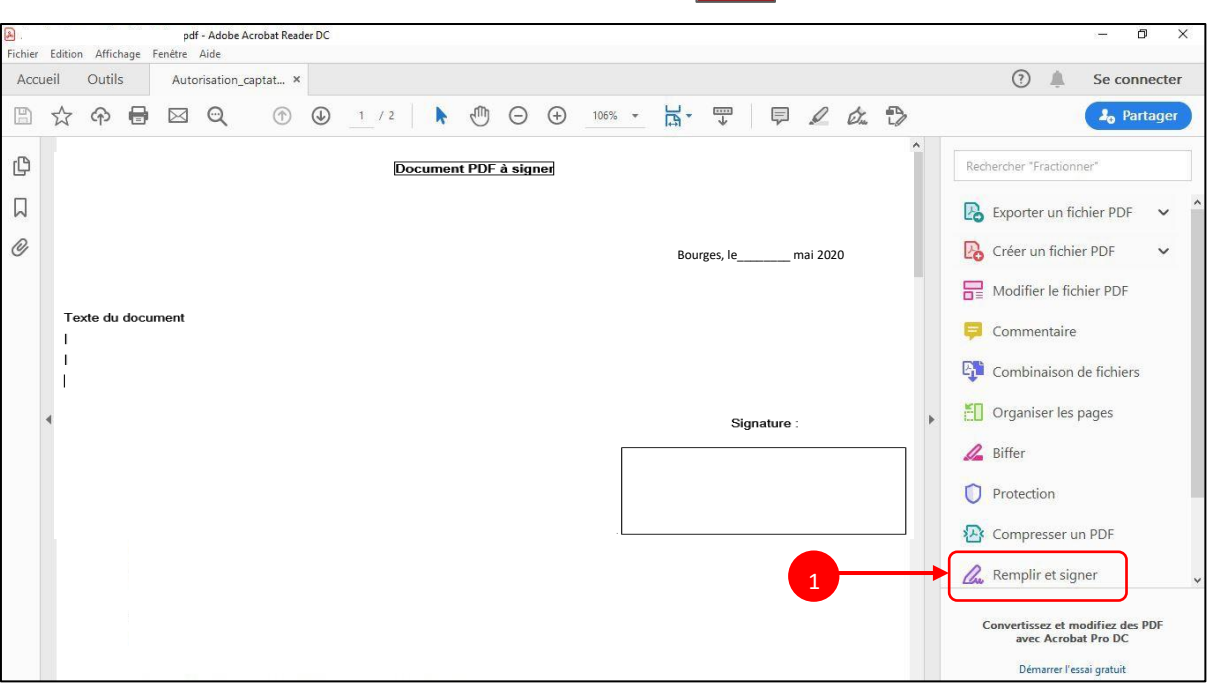

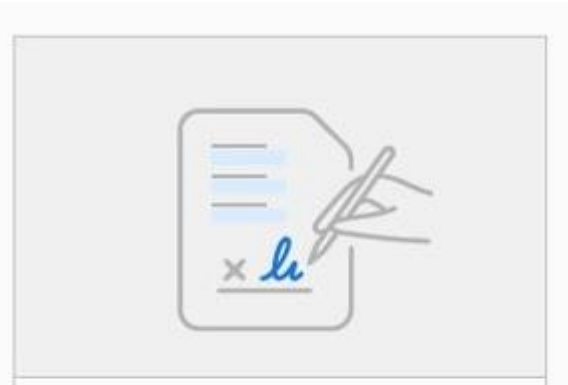

## Vous

Remplissez les champs du formulaire, ajoutez du texte et tracez ou saisissez votre signature.

**Outil Remplir et signer** 

 $\overline{2}$ 

## **Barre d'outils pour taper sa signature au clavier :**

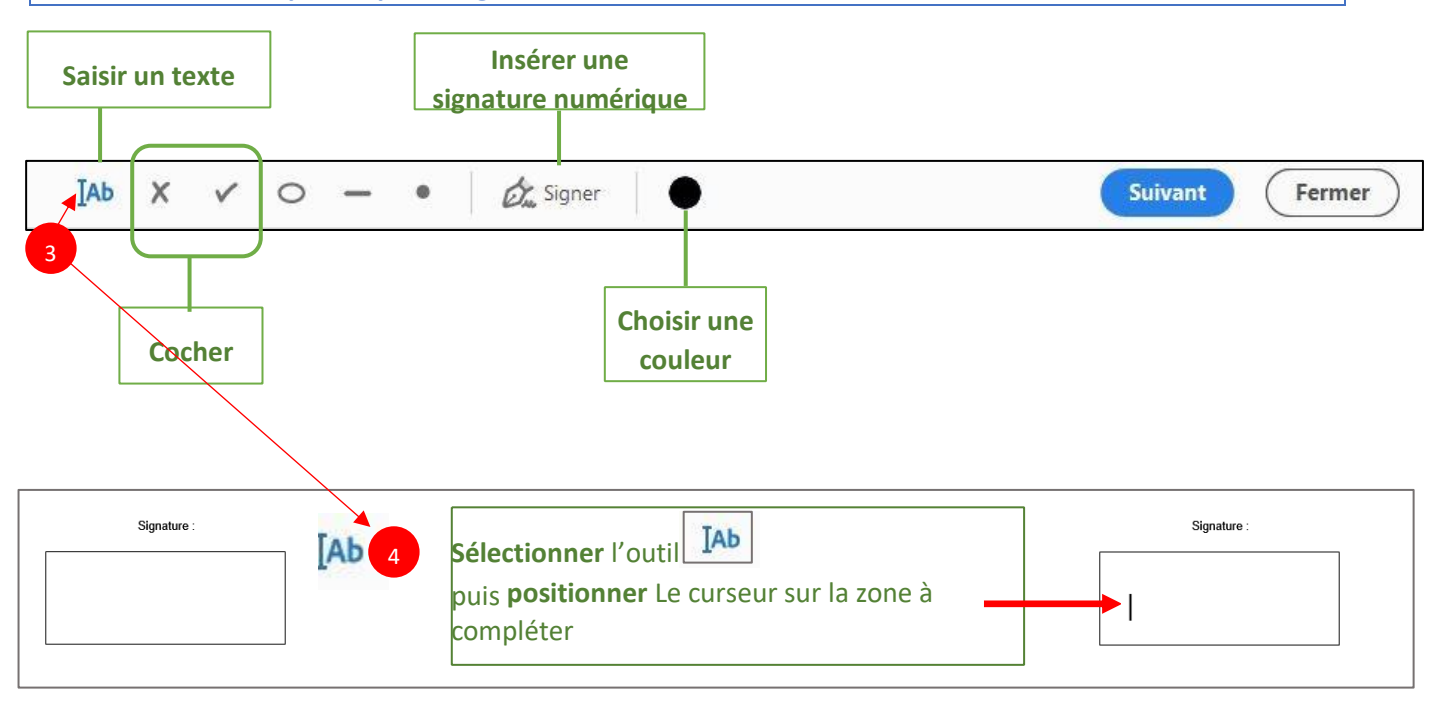

Taper alors son Prénom et son NOM pour signer le document PDF, à l'aide du clavier :

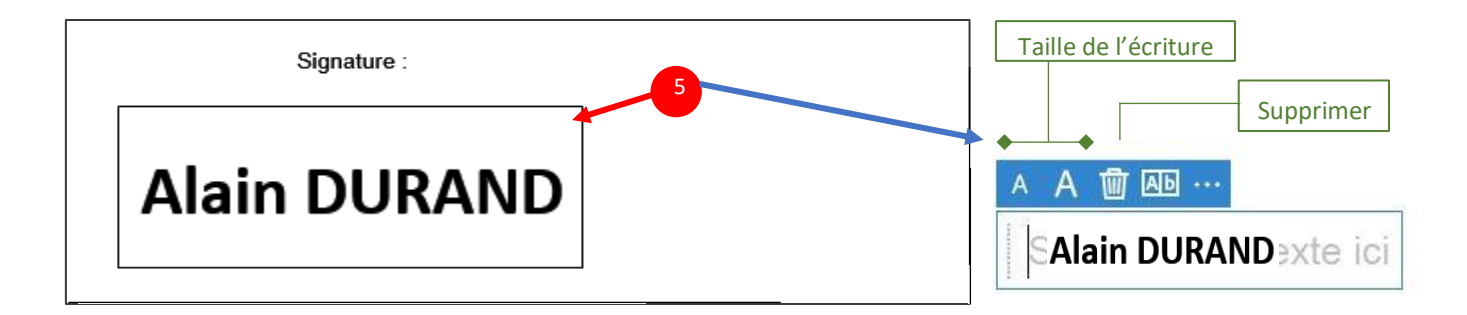

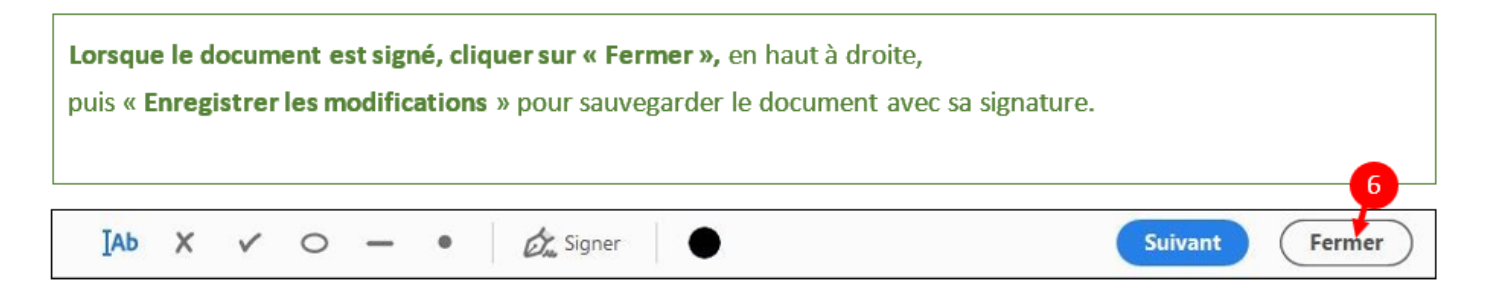